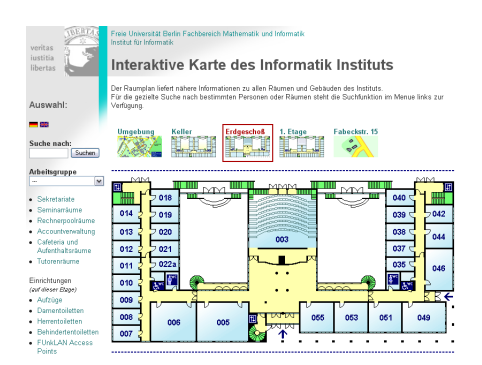

# Freie Universität Berlin Fachbereich Mathematik und Informatik Institut für Informatik

Arbeitsgruppe Software Engineering

# Erstellung einer Interaktiven Karte des Informatik Instituts

Annette Kaudel - [kaudel@inf.fu-berlin.de](mailto://kaudel@inf.fu-berlin.de)

Betreuer: Christopher Oezbek, Prof. Dr. Lutz Prechelt

8. November 2005

#### **Zusammenfassung**

Zur Erweiterung des Internet Angebots des Instituts für Informatik wurde ein Interaktiver Gebäudeplan entworfen und implementiert. Dieser soll so eine bessere Orientierung der Besucher ermöglichen sowie auch zur Suche nach Räumen, Telefonnummern und Mitarbeitern dienen.

Übergeordnetes Ziel ist dabei die weitestgehende Wiederverwendbarkeit der entstanden Software für andere Institute und Gebäude.

# **Inhaltsverzeichnis**

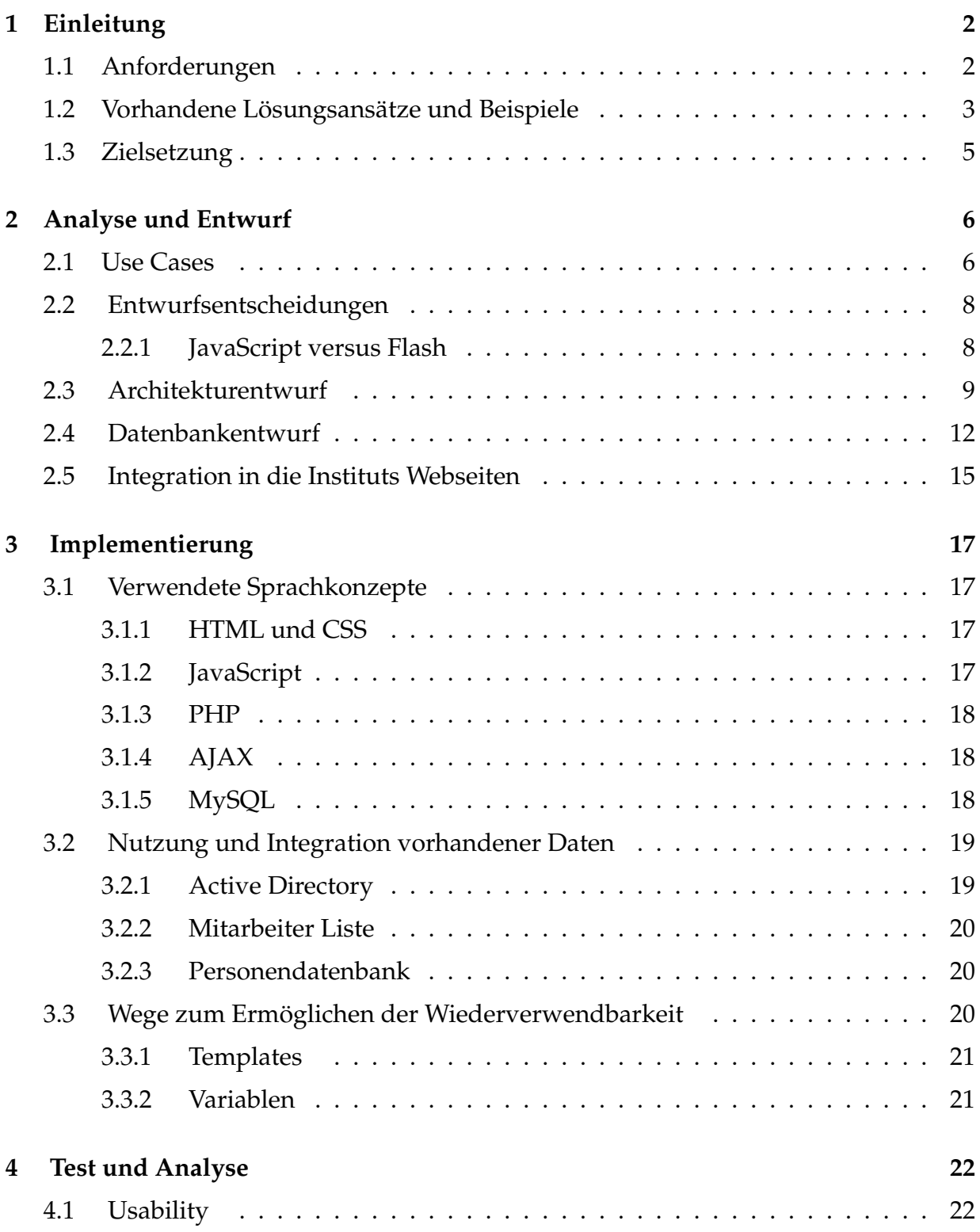

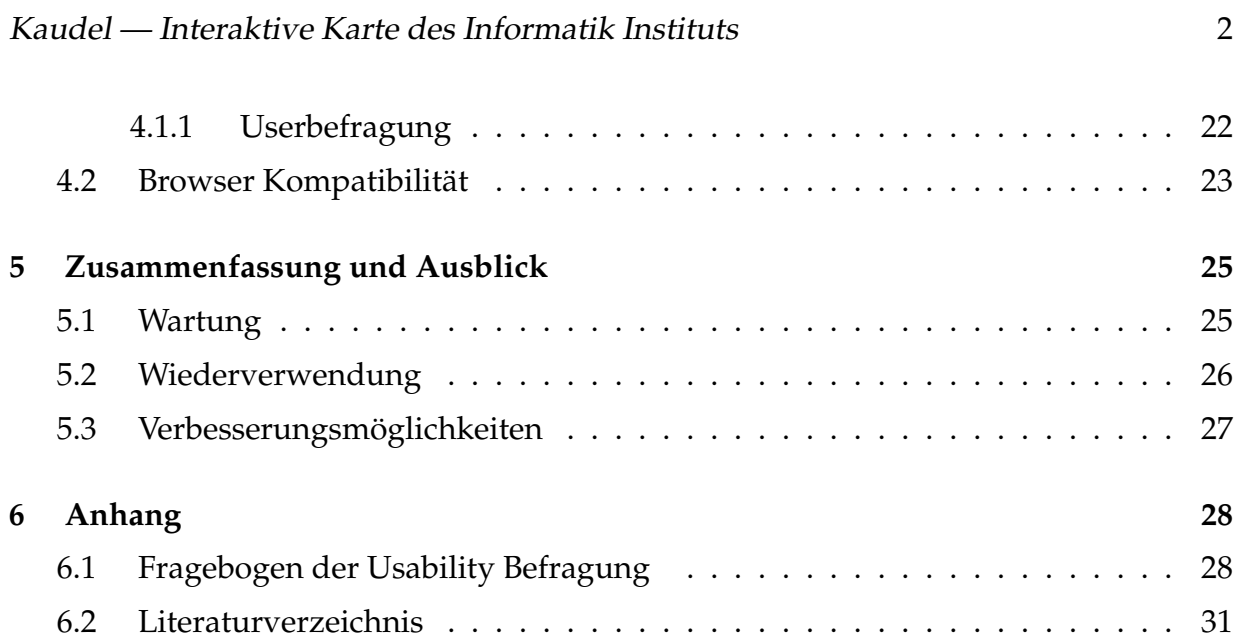

# <span id="page-3-0"></span>**1 Einleitung**

Auf den Webseiten des Informatik Instituts fehlte bisher ein geeignterer Raumplan des Gebäudes, der neben der statischen Anzeige der Grundrisse auch die Anzeige weiterer Informationen ermöglicht. Die einzige Art der Anzeige der Gebäudestrukturen stellten bisher reine jpg-Bilddateien mit den Grundrisszeichnungen dar. Im Rahmen meiner Studienarbeit sollte diese Lücke im Webangebot nun geschlossen werden.

Dabei wurde zuerst nach vorhandenen Lösungen anderer Institute und vergleichbarer Organisationen gesucht. Idealerweise als ein bestehendes Open Source Projekt. Vor allem im Hinblick auf eine mögliche Wiederverwendung für unser Institut. Da sich so ein wiederverwendbares Angebot nicht finden ließ, kam nur die Entwicklung eines eigenen Projektes in Betracht. Dieses sollte von Anfang an unter dem Gesichtspunkt der Wiederverwendung realisiert werden, um anderen Instituten zukünftig den Einsatz der entstanden Anwendung zur Realisierung eines interaktiven Raumplanes anbieten zu können.

Zudem ist auch die Wartbarkeit der zu entwickelnden Lösung ein wichtiges Kriterium. Die Einbindung und Pflege der verwendeten Daten sollte so einfach wie möglich und ohne großen Mehraufwand für die Mitarbeiter realisiert werden.

### <span id="page-3-1"></span>**1.1 Anforderungen**

Neben der grundsätzlichen Anzeige eines Gebäudeplanes sollte die Institutskarte auch noch einige spezielle Anforderungen erfüllen.

• **Auswahl einzelner Räume inkl. Anzeige weiterer Infos zu jedem Raum** Bei Auswahl eines Raumes sollten nähere Angaben zum jeweiligen Raum angezeigt werden. Je nach Raumtyp könnten dies Beispielsweise bei den Mitarbeiterbüros die in diesem Raum ansässigen Personen inkl. weiterer Angaben zur Person, bei Lehrräumen die Sitzplatzkapazität, bei Sekretariaten die Arbeitsgruppenzugehörigkeit und anderes sein.

### • **Einblendung besonderer Gebäudemerkmale und Einrichtungen**

Neben den normalen Räumen sollten auch besondere Räume und Einrichtungen deutlich kenntlich gemacht werden. Dies könnten z.B. die Sekretariate, Vorlesungssäle, Toiletten, Behindertenzugänge, Feuerlöscher, Notausgänge, Wireless-Access Points, Cafeteria und weiteres sein.

### • **Suchfunktion nach Räumen, Personen, Telefonnummern**

Zum schnellen Auffinden einer bestimmten Person oder Raum sollte auch eine Suchfunktion zur Verfügung stehen.

### • **Mehrsprachigkeit insb. Deutsch und Englisch**

Neben der deutschsprachigen Version sollte auch die Integration anderer Sprachen vor allem Englisch vorgesehen sein, um auch ausländischen Besuchern die Orientierung zu erleichtern.

• **Datenbankanbindung an das Telefonverzeichnis und bestehende Webseiten** Zur einfacheren Wartbarkeit sollten die vorhandenen Daten soweit wie möglich genutzt und integriert werden.

### • **Einbindung verschiedener Gebäude**

Zusätzlich zu dem Hauptgebäude des Instituts sollten auch weitere Gebäude mit integriert werden. So z.B. die Arbeitsgruppe Netzbasierte Informationssysteme in der Fabeckstr 15.

Dabei sollte die Institutskarte mit jedem gängigen Internet Browser möglichst ohne Nutzung von Plugins mit Ausnahme des Flash Plugins abrufbar sein.

### <span id="page-4-0"></span>**1.2 Vorhandene Lösungsansätze und Beispiele**

Als erster Schritt wurde nach ähnlichen Angeboten im Internet gesucht um deren Umsetzung zu begutachten. Diese wurden auf die Möglichkeit der Wiederverwendung für unser Institut untersucht. Genauso wurde nach existierenden Open Source Projekten gesucht die sich für eine Anpassung an die benötigten Anforderungen eignen würden.

Einige vergleichbare Umsetzungen eines Raumplanes ließen sich im Internet ausfindig machen. Allerdings bot keine davon die Möglichkeit der Wiederverwendung für unseren Fall. Trotzdem bieten die gefundenen Beispiele teils eine gute Anschauung für vorhandene Lösungsansätze.

#### • **Campus Map der FU Berlin**

[http://160.45.89.245/livemap\\_fu/](http://160.45.89.245/livemap_fu/)

Ein Projekt der LiveMap GmbH welches den Campus der Freien Universität Berlin als Interaktive Karte darstellen soll. Dabei lassen sich zu einigen Gebäuden auch die Raumpläne inkl. weiterer Informationen anzeigen. Allerdings fehlt dort das Gebäude des Informatik Instituts. Zudem benötigt die Anwendung ein Plugin (Autodesk MapGuide Viewer) welches auch nur für den Microsoft Internet Explorer und den Netscape Navigator zur Verfügung gestellt wird. Somit kommt eine Nutzung für unseren Fall nicht in Frage.

#### • **Studienarbeit, Interaktiver Raumplan der FH Friedberg**

[http://netzspannung.org/cat/servlet/CatServlet?cmd=document&subComman](http://netzspannung.org/cat/servlet/CatServlet?cmd=document&subCommand=show&forward=%2fnetzkollektor%2foutput%2fdigital-sparks.project.xml&entryId=84297§ion=base&lang=de)d= [show&forward=%2fnetzkollektor%2foutput%2fdigital-sparks.project.xml&e](http://netzspannung.org/cat/servlet/CatServlet?cmd=document&subCommand=show&forward=%2fnetzkollektor%2foutput%2fdigital-sparks.project.xml&entryId=84297§ion=base&lang=de)ntryId= [84297&section=base&lang=de](http://netzspannung.org/cat/servlet/CatServlet?cmd=document&subCommand=show&forward=%2fnetzkollektor%2foutput%2fdigital-sparks.project.xml&entryId=84297§ion=base&lang=de)

Entwicklung eines Interaktiven Raumplanes für das Hauptgebäudes der FH Friedberg im Rahmen einer Studienarbeit. Die Umsetzung erfolgte in Flash und ist bis heute scheinbar nicht zum Einsatz auf der offiziellen Homepage der  $FH<sup>1</sup>$  $FH<sup>1</sup>$  $FH<sup>1</sup>$  gekommen.

• **Georgia World Congress Center, Floor Plans** [http://www.gwcc.com/eventplanners/floor\\_plans2.html](http://www.gwcc.com/eventplanners/floor_plans2.html) Umsetzung eines Raumplanes für das Georgia World Congress Center in Flash.

<span id="page-5-0"></span> $1$ <http://www.fh-giessen-friedberg.de/site/>

Leider wird keine Möglichkeit der Wiederverwendung angeboten. Es handelt sich offenbar um eine nur für den dortigen Zweck entstandende Lösung.

#### • **Old Parliament House Australia, Interactive Floorplan**

<http://www.oph.gov.au/floorplan.asp>

Interaktiver Raumplan in Flash zur Anschauung des Old Parliament House. Auch hier findet sich kein Hinweis auf die Möglichkeit einer Wiederverwendung.

• **Adolf-Weber-Gymnasium München, Raumplan** <http://www.awg.musin.de/interaktiv/raumplan/> Übrsicht der Räumlichkeiten des Adolf-Weber-Gymnasiums inMünchen mit Fotos in einfachem HTML realisiert. Auch hier handelt es sich offenbar um eine speziell für diesen Einzelfall entworfene Umsetzung die sich nicht zur Widerverwendung eignet.

#### • **Seminarzentrum SRH, Raumplan**

[http://www.srh.de/cps/rde/xchg/SID-3F575FEA-1367F849/srh\\_dir/hs.xsl/2](http://www.srh.de/cps/rde/xchg/SID-3F575FEA-1367F849/srh_dir/hs.xsl/2824_3028_DEU_HTML.html)824\_ [3028\\_DEU\\_HTML.html](http://www.srh.de/cps/rde/xchg/SID-3F575FEA-1367F849/srh_dir/hs.xsl/2824_3028_DEU_HTML.html)

Raumplan mit Fotos und weiteren Infos zu den Räumen des Seminarzentrums des SHR Konzerns.

Eine Umsetzung in Flash deren Quelltext wie bei den vorigen Beispielen nicht veröffentlicht wurde.

### <span id="page-6-0"></span>**1.3 Zielsetzung**

Nach den vorgenommenen Überlegungen soll ein Raumplan für das Informatik Institut entstehen, der sich vor allem durch hohe Wiederverwendbarkeit, einfache Wartbarkeit sowie gute Benutzbarkeit auszeichnet.

## <span id="page-7-0"></span>**2 Analyse und Entwurf**

Vor der Implementierung des Systems ist es notwendig genaue Überlegungen zum Entwurf durchzuführen um spätere Fehler von Anfang an zu vermeiden.

### <span id="page-7-1"></span>**2.1 Use Cases**

Zur Analyse der funktionalen Anforderungen dient das Use Case Diagramm in dem alle zu erwartenden Anwendungsfälle festgehalten werden.

In unserem Fall gibt es drei Akteure. Den Besucher der Webseite, den eingetragenen Mitarbeiter und den Adminsitrator zur Verwaltung der Anwendung.

Für den **Besucher** stellen sich drei Anwendungsfälle dar. Die Suche per Suchbegriff nach Personen und Räumen, die Navigation auf der HTML Seite durch Anklicken von einzelnen Räumen oder Navigationselementen und die Umstellung der Ausgabesprache.

Der eingetragene **Mitarbeiter** hat eingeschränkten Zugriff auf die Daten. Er hat die Möglichkeit nur den jeweils betreffenden Datensatz zu seiner Person über ein Änderungsformular zu bearbeiten.

Der Rolle des **Administrators** kommen weitergehende Möglichkeiten der Datenänderung zu. Er kann wenn nötig alle Daten in der Datenbank editieren. Dies wird nötig wenn sich z.B.: die Raumbelegung ändert, eine neue Raumaufteilung stattfindet, neue Objekte (Access Points, Parkplätze, Feuerlöscher u.a.) hinzukommen, entfernt werden oder ihre Position geändert wird oder andere Fälle eintreten die eine Datenänderung erfordern. Zudem kann der Administrator auch einen Neueintrag vornehmen oder einen Mitarbeitereintrag wieder entfernen. Desweiteren wird der Daten-Import sowie regelmässige Updates mit den Daten aus einer gewählten Quelle und Anpassungen an den Templates vom Administrator durchgeführt.

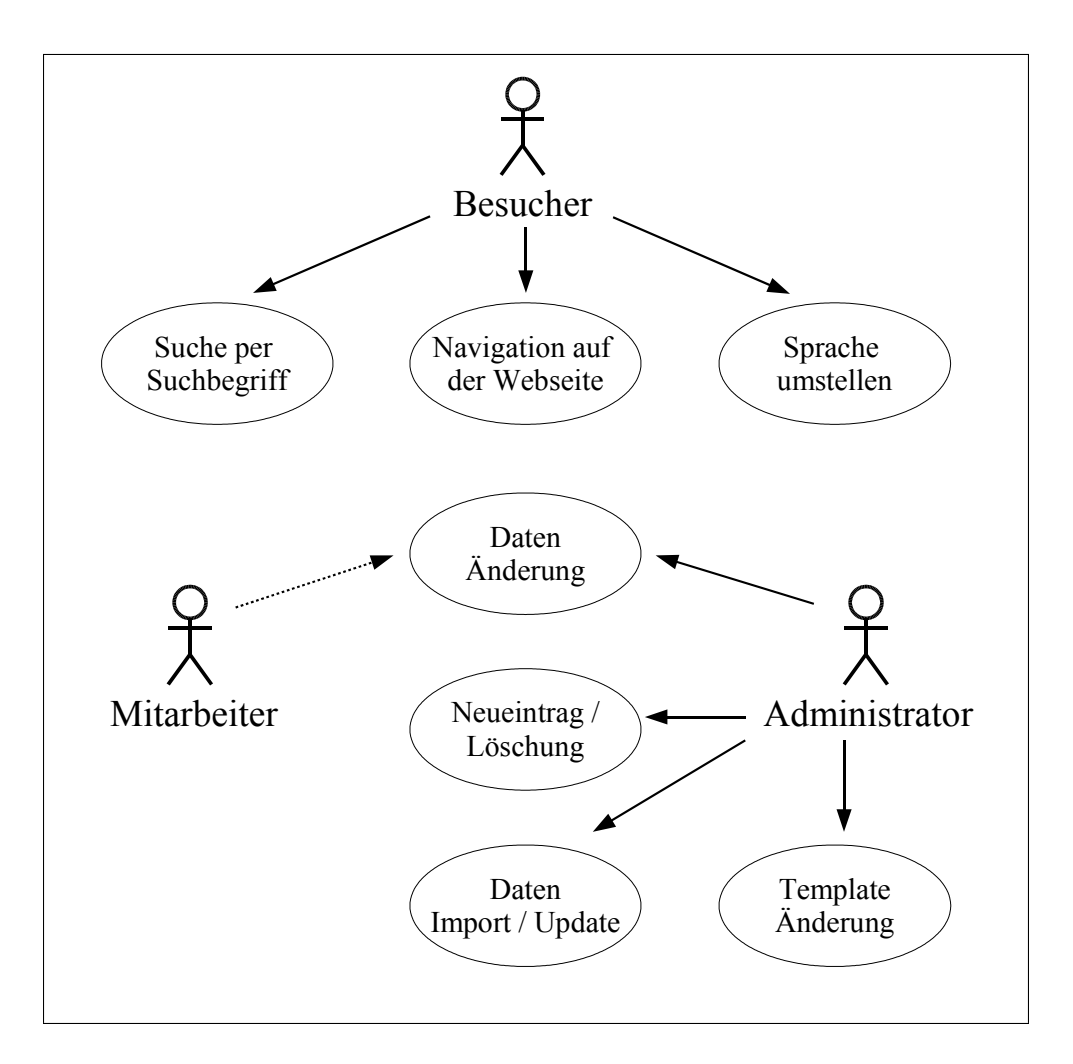

Abbildung 1: Use Case Diagramm

### <span id="page-9-0"></span>**2.2 Entwurfsentscheidungen**

Nach der Analyse der Anforderungen musste die die Entscheidung über die zu verwendende Programmiersprache getroffen werden. Ursprünglich geplant war eine Umsetzung in Flash, aber aufgrund der vorgenommen Überlegungen stellte sich die Frage ob eine Umsetzung in JavaScript für den angestrebten Zweck eventuell doch besser geeignet wäre.

#### <span id="page-9-1"></span>**2.2.1 JavaScript versus Flash**

Für die genauere Übersicht über die verschiedenen Vor- und Nachteile der beiden möglichen Programmiersprachen dient die folgende Aufstellung.

• **Flash**

#### **Vorteile:**

- **–** Darstellung des Raumplanes im Vektorgrafik-Format. Damit ließe sich eine Skalierung des Planes auf einfache Weise ermöglichen.
- **–** Weite Verbreitung des zur Darstellung benötigtes der Macromedia Flash Player Plugins. Auf den meisten internetfähigen Rechnern ist der Flash Player bereits installiert. Zudem wird es für alle gängigen Browser kostenlos angeboten.

#### **Nachteile:**

- **–** Trotz der relativ guten Verbreitung des Macromedia Flash Player Plugins schränkt das zwingend nötige Vorhandensein eines Plugins den Benutzkreis doch ein.
- **–** Durch die Darstellung der Inhalte in einem Plugin ist die Browser übliche Navigation nur noch eingeschränkt möglich. Die Vor und Zurück Buttons des jeweiligen Internet Browsers z.B. wirken sich nicht auf die Inhalte im Plugin aus, sondern nur aus den Rahmen der Webseite drumherum.

# • **Javascript**

### **Vorteile:**

- **–** Für die Verwendung von JavaScript ist kein Plugin erforderlich. Alle gängigen Browser unterstützen diese Funktionalität.
- **–** In den meisten Fällen ist die Browser Navigation weiterhin wie gewohnt benutzbar. Die Vor- und Zurück-Buttons wirken sich auch auf die Navigation der JavaScript Elemente aus.

### **Nachteile:**

**–** Für die Darstellung im Webbrowser muss JavaScript aktiviert sein. Einige Anwender haben diese Funktion aufgrund von Sicherheitsaspekten deaktiviert. Diese Benutzer müssten für die korrekte Anzeige des Raumplanes JavaScript für diesen Fall aktivieren.

Letztendlich wurde die Entscheidung zugunsten einer Entwicklung in JavaScript verbunden mit der Scriptsprache PHP getroffen.

# <span id="page-10-0"></span>**2.3 Architekturentwurf**

Der Archtekturentwurf gliedert sich in die Nutzerschicht zu der die letztendlich angezeigten HTML Seiten zählen sowie in die Wartungs- bzw. technische Schicht.

Zu der Nutzerschicht gehören zum einen die Anzeige des eigentlichen Raumplanes in Form einer HTML Seite welche mit Hilfe eines gängigen Internet Browsers aufgerufen wird. Damit nicht für jede neue Anfrage an den Server die gesamte Webseite neu geladen werden muss, wie normalerweise üblich, wurde zusätzlich die AJAX Technologie verwendet.

Desweiteren gibt es ebenfalls in Form einer HTML Seite ein Änderungsformular. Zu diesem haben nur die eingetragenen Mitarbeiter Zugang um Missbrauch zu verhin-

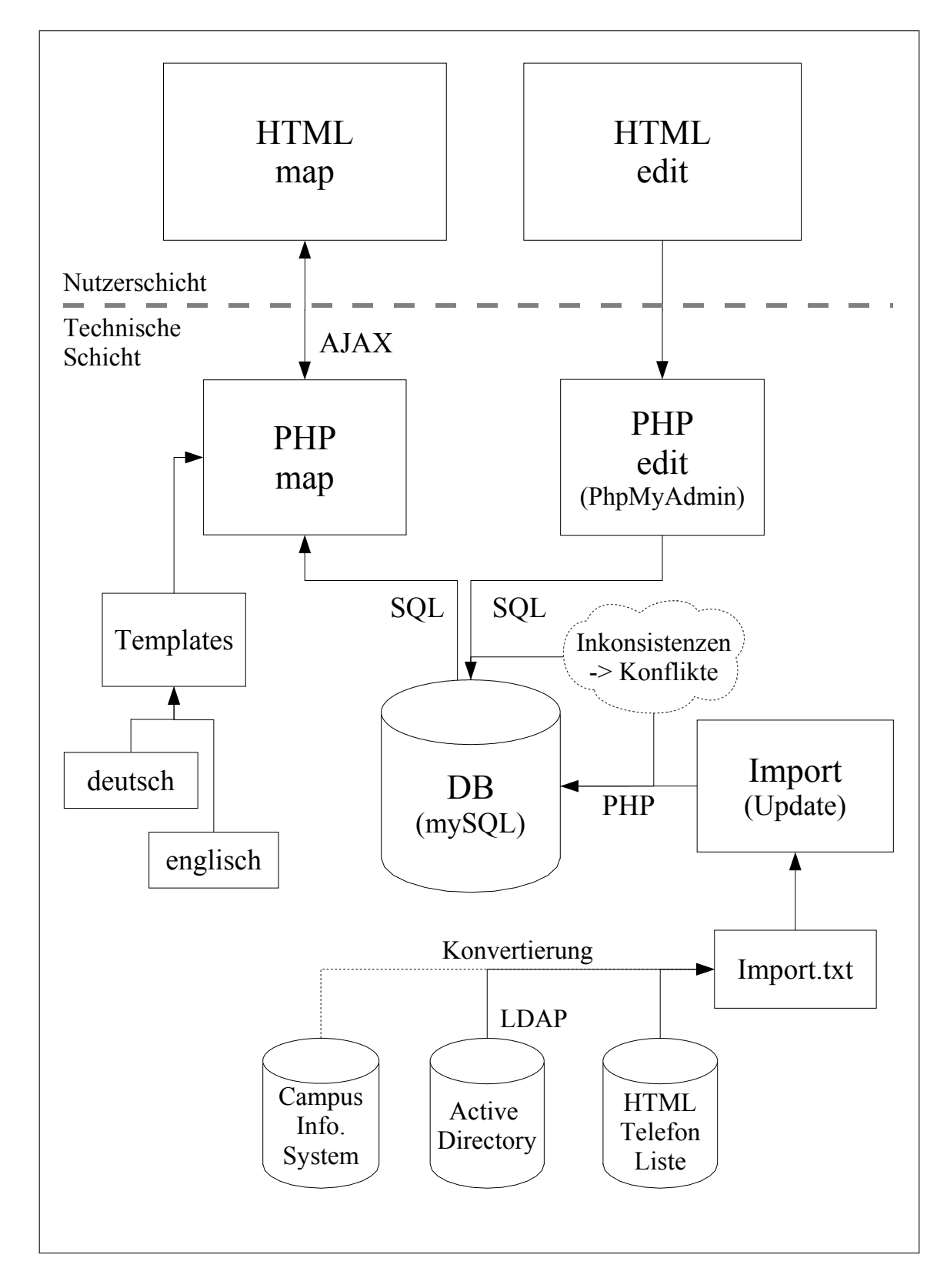

Abbildung 2: Architekturentwurf Model

dern. Über diese Schnittstelle können eingetragenen Daten jederzeit vom jeweiligen Mitarbeiter selber editiert werden um die Eintragungen aktuell zu halten.

In der technischen Schicht sind zum einen die eigentlichen Daten in der MySQL Datenbank gespeichert, desweiteren befinden sich hier auch die nötigen Funktionen zum Bearbeiten, Importieren und Aufbereiten der Datensätze.

Die Schnittstelle zwischen der Nutzerebene und der Datenspeicherung wird mit Hilfe von PHP Funktionen gebildet. Diese sorgen für die Anzeige der geforderten Datensätze im Browser sowie im Falle des Änderungsformulars für ein korrektes Zurückschreiben geänderten Datensätze in die Datenbank.

Neben der Möglichkeit die personenbezogenen Daten vom jeweiligen Mitarbeiter zu bearbeiten, können alle Einträge in der Datenbank auch über eine Administratorober-fläche editiert werden. Dafür wurde das frei verfügbare PHP Skript PhpMyAdmin<sup>[2](#page-12-0)</sup> benutzt.

Der Datenimport erfolgt durch eine Import Schnittstelle, die vorhandene Datensammlungen nutzt. Diese Quellen können verschiedenen Ursprungs sein. Damit nur eine Importfunktion nötig ist, welche die angegebenen Datensätze in die Datenbank schreibt, erfolgt der Import über einen Zwischenschritt in Form einer genau definierten Textdatei (Import.txt). Für einen Import müssen die Daten aus der gewünschten Quelle zuerst in diese Form konvertiert werden und anschließend mit Hilfe der Import Funktion in die Datenbank übertragen werden. Wie diese Konvertierung geschieht ist von unserem System unabhängig und kann für jeden Fall frei entschieden werden. Dadurch wird eine hohe Wiederverwendbarkeit unabhängig von der verwendeten Datenform gewährleistet.

Quellen sind in unserem Fall die vorhandene Telefonliste des Fachbereichs <sup>[3](#page-12-1)</sup>, die Daten aus dem Active Directory des Instituts sowie das geplante Campus Informationssys-

<span id="page-12-1"></span><span id="page-12-0"></span><sup>2</sup><http://www.phpmyadmin.net/>

<sup>3</sup>genutze Version: <http://www.math.fu-berlin.de/cgi-bin/telefon/html>

jetzt neue Version: <http://www.physik.fu-berlin.de/docs/phone/data/mi/zeig2-mi.php>

tem. Durch die standardisierte Importschnittstelle ist die Integration weiterer Daten auf einfache Weise möglich.

Zwischen der Importschnittstelle und der Editierfunktion aus dem Änderungsformular muss auf Inkonsistenzen geachtet und diese durch Überprüfungsfunktionen ausgeschlossen werden. Da durch die verschiedenen Quellen nicht in jedem Fall die Ermittlung der Aktualität des jeweiligen Datensatzes ermittelbar ist, kann diese Überprüfung nicht anhand des Änderungsdatums festgemacht werden. So gilt im Zweifelsfall der von Hand editierte Datensatz als der zu schützendere Eintrag und eine Überschreibung aus den Importierten Daten findet nicht statt.

Die Gestaltung der HTML Seiten der Nutzerschicht ist in Templates vom Programmcode getrennt. Ebenfalls gibt es getrennte Sprachdateien um eine Mehrsprachigkeit zu ermöglichen.

### <span id="page-13-0"></span>**2.4 Datenbankentwurf**

Neben dem Entwurf der Architektur musste auch der Aufbau der Datenbank genau geplant werden.

In der Datenbank sollen alle Eintragungen zu Personen, Räumen, Arbeitsgruppen, Etagen, Gebäuden und Objekten verwaltet werden.

Alle Tabellen enthalten einen eindeutigen Schlüssel in Form einer nummerischen ID. Die Verknüpfungen der einzelnen Tabellen miteinander werden wie bei einem relationalen Datenbankentwurf üblich über die Zuweisung von Fremdschlüsseln realisiert.

Die Mehrsprachigkeit wird in unserem Fall über zusätzliche Felder je Sprache bei den in Frage kommenden Atributen gelöst. Diese sind dann nötig wenn ein Feld für Texte wie Beschreibungen und weitere Angaben gedacht ist, dass eine Sprachanpassung bei Umstellung der Sprache erfordert. Da dies nicht allzu viele Felder betrifft erschien es als die am besten zu realisierende Lösung.

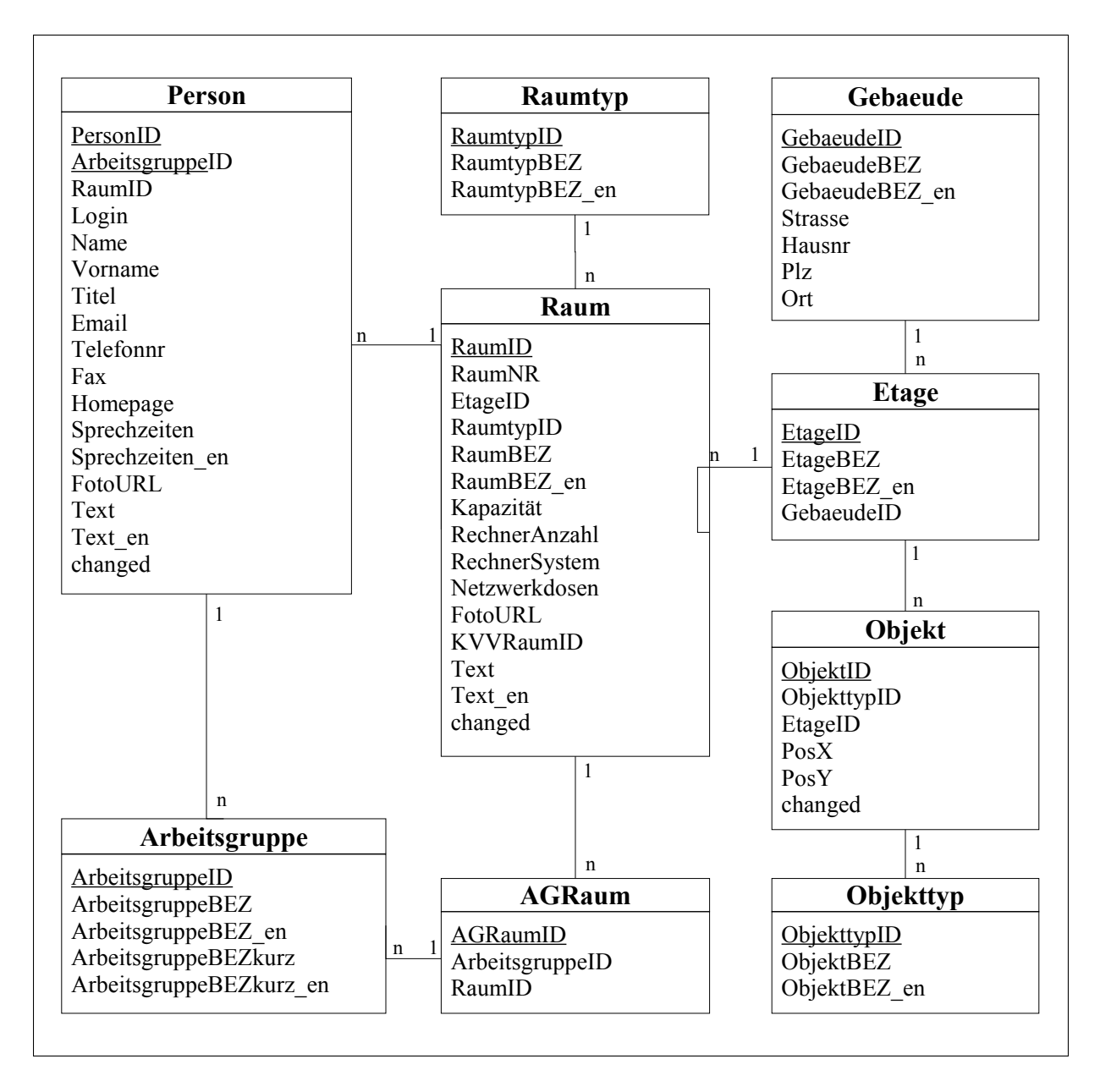

Abbildung 3: Datenbank Entwurf

Die Personendaten werden in der Tabelle **Person** gespeichert. Hierzu gehören neben dem Schlüssel PersonID die Fremdschlüssel ArbeitsgruppeID und RaumID sowie weitere Eintragungen wie Name, Vorname, Loginname am Fachbereich, Telefonnummer, Fax, Email-Adresse, Homepage URL, Angabe zu Sprechzeiten (mehrsprachig), URL eines Fotos und sonstige Texteingaben (mehrsprachig) sowie das Datum der letzten Änderung.

Die Tabelle **Arbeitsgruppe** enthält neben ihrem Schlüssel noch die Arbeisgruppenbezeichnung (mehrsprachig) und eine abkürzende Schreibweise der Beschreibung (mehrsprachig), die zur Anzeige auf der Webseite in Elementen mit wenig Platz benötigt wird. Dieses zusätzliche Feld ist nötig da sich nicht in allen Fällen eine verkürzte Schreibweise aus den ersten Zeichen der langen Beschreibung anbietet, wenn der eindeutige Teil der Arbeitsgruppenbeschreibung nicht aus den vorderen Zeichen hervorgeht.

Eine weitere größere Tabelle ist **Raum**. Hier werden alle Daten zu den vorhandenen Räumen abgelegt. Dazu gehören neben dem Schlüssel Angaben zu Raumtyp, Etage, Raumnummer, Raumbezeichnung (mehrsprachig), Sitzplatzkapazität bei Lehrräumen, Rechneranzahl und -sytem bei den Computerpools, Anzahl öffentlicher Netzwerkdosen bei Lehr- und Computerräumen, URL eines Fotos sowie sonstige Texteingaben (mehrsprachig) und das Datum der letzten Änderung. Außerdem ist auch noch die RaumID (KVVRaumID) aus dem KVV System [4](#page-15-0) zur Ausgabe eines Links bei Lehrräumen zum jeweiligen Belegungsplan aus dem KVV nötig.

Da einige Räume nicht eindeutig nur einer Arbeitsgruppe zugeordnet werden können und auch die Arbeitsgruppen in der Regel nicht nur über einen Raum verfügen ist die Umsetzung einer m-n-Beziehung erforderlich. Diese erfordert die Zwischentabelle **AGRaum** in der die beiden Fremdschlüssel ArbeitsgruppeID und RaumID abgelegt sind.

Ebenfalls notwendig ist eine Tabelle **Raumtyp**. Neben der RaumtypID (Schlüssel) wird hier nur noch die zugehörige Bezeichnung (mehrsprachig) des Raumtyps festgehalten.

<span id="page-15-0"></span><sup>4</sup>urlhttp://www.mi.fu-berlin.de/kvv/

Denkbare Raumtypen sind z.B.: Mitarbeiter-Büros, Sekretariate, Lehrräume, Computerpools und andere.

Desweiteren existiert die Tabelle **Etage** die für die Zuordnung der Räume und Objekte dient. Sie enthält außer ihren Schlüssel nur die Etagenbezeichnung sowie den Fremdschlüssel GebaudeID.

Zur besseren Gruppierung der Etagen ist auch noch die Tabelle **Gebaeude** entstanden die alle Angaben zur Adresse des jeweiligen Gebäudes enthält und mit der Tabelle Etage verbunden ist.

Die eingetragenen Objekte werden in der zugehörigen Tabelle **Objekt** verwaltet welche mit der Tabelle Etage verknüpft ist und Angaben zu Objekttyp sowie zur Position in X und Y Koordinaten als Pixelwerte für die Ausgabeseite enthält.

Damit verbunden ist schließlich noch die Tabelle Objekttyp welche die Bezeichnung der jeweiligen Objekttypen enthält. Objekttypen sind in unserem Fall z.B.: Toiletten, Fahrstühle, Wireless-Access Points , Parkplätze, Feuerlöscher und andere.

# <span id="page-16-0"></span>**2.5 Integration in die Instituts Webseiten**

Als letzter Schritt des Entwurfs steht die Planung über die Integration in das vorhandene Internet Angebot des Instituts.

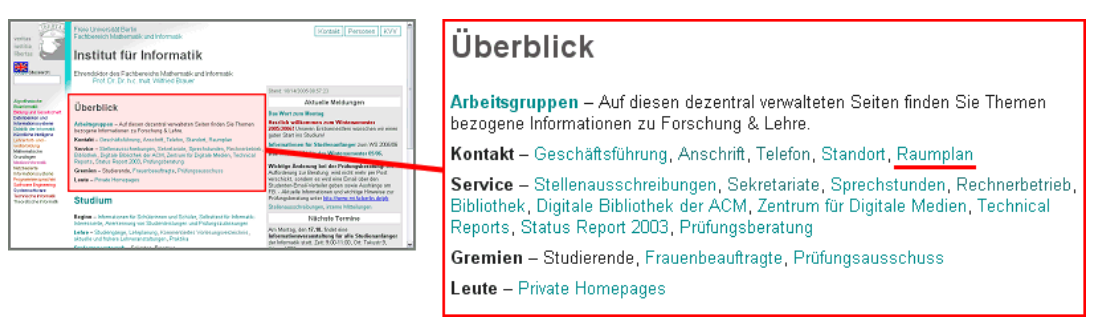

Abbildung 4: Link Einbindung in die Startseite des Instituts

Zum einen wäre das Einbinden eines Links in die Startseite des Instituts <sup>[5](#page-17-0)</sup> sinnvoll. Dieser würde sich unter *Überblick* in der Rubrik Kontakt anbieten (siehe Abbildung).

Zudem kann durch Angabe der RaumID in der URL des Raumplanes die direkte Anzeige eines Raumes geschehen. Dadurch besteht die Möglichkeit einen Link zu jedem beliebigen Raum im Raumplan zu legen. Dies eignet sich besonders bei den Raumangaben auf den Mitarbeiterseiten, der Personendatenbank $^6$  $^6$ oder im KVV.

<span id="page-17-1"></span><span id="page-17-0"></span><sup>5</sup>urlhttp://www.inf.fu-berlin.de/

<sup>6</sup>urlhttp://www.physik.fu-berlin.de/docs/phone/data/mi/zeig2-mi.php

# <span id="page-18-0"></span>**3 Implementierung**

Nach dem Entwurf des Systems konnte mit der Implementierung begonnen werden. Da sich im laufe der Entwicklung auch immer wieder neue Anforderungen ergeben haben mussten diese in die Anwendung integriert werden. Dadurch sind als Zwischenergebnisse immer wieder neue Prototypen entstanden.

### <span id="page-18-1"></span>**3.1 Verwendete Sprachkonzepte**

Für die Anwendung wurden verschiedene Sprachkonzepte eingesetzt, um ein Zusammenspiel zwischen der Datenbank, den Funktionen auf der Serverseite und der letztendlichen Darstellung im Webbrowser des Besuchers zu ermöglichen.

#### <span id="page-18-2"></span>**3.1.1 HTML und CSS**

Die Hypertext Markup Language (HTML) wird, wie bei allen Internetseiten im World Wide Web zur Darstellung der Inhalte auf der Benutzerseite benötigt.

In unserem Fall bildet sie das Grundgerüst der Ausgabeseiten und legt unterstützt durch die Cascading Style Sheets (CSS) das Layout fest. Je nach aufgerufener Funktion werden darin die dynamisch erzeugten Inhalte eingebettet.

#### <span id="page-18-3"></span>**3.1.2 JavaScript**

Ein Teil der Funktionalität wird durch die Skriptsprache JavaScript ermöglicht. Da JavaScript nur auf der Clientseite also im Webbrowser aktiv wird, dient die Nutzung zum Ändern der Inhalte und Eigenschaften bestimmter Elemente der Webseite.

Dieser Nutzen spielt eine wichtige Rolle bei dem von uns eingesetzten Konzept AJAX (siehe unten) zum Einbinden der Daten vom Server in die bereits geladene Webseite.

#### <span id="page-19-0"></span>**3.1.3 PHP**

Die Skriptsprache PHP (PHP Hypertext Preprocessor) wird auf der Serverseite ausgeführt und liefert die daraus resultierenden Ergebnisse an den Client weiter. Damit ergibt sich die Möglichkeit der Nutzung von serverseitigen Inhalten wie z. B. Datenbankabfragen zur Erzeugung von dynamischen Webseiten.

Da normalerweise jede Antwort vom Server, die auf der Clientseite genutzt werden soll, ein Neuladen der Webseite erfordert, haben wir uns für den Einsatz des AJAX Konzeptes (siehe unten) entschieden.

#### <span id="page-19-1"></span>**3.1.4 AJAX**

Die Abkürzung AJAX steht für *Asynchronous Javascript and XML* und beschreibt ein Konzept Anfragen und die jeweiligen Antworten zwischen Server und Browser auszutauschen ohne, dass die Seite dabei neu geladen werden muss. Nützlich ist dies vor allem für häufige Datenbankabfragen ohne,dass ein Performanceverlust durch das wiederholte Laden der gesamten Webseite entsteht. Realisiert wird dies aus einer Kombination der Skriptsprache Javascript auf der Clientseite mit einer Serverseitigen Skriptsprache wie z.B. PHP oder Perl.

In unserem Fall haben wir uns für den Einsatz der frei verfügbaren AJAX Framework Sajax [7](#page-19-3) mit der Nutzung von PHP entschieden.

#### <span id="page-19-2"></span>**3.1.5 MySQL**

MySQL ist ein sehr weit verbreitetes Datenbankmanagementsystem. So kann über PHP mittels standardisierter SQL Befehle unkompliziert auf die Datensätze in der Datenbank zugegriffen werden.

<span id="page-19-3"></span><sup>7</sup><http://www.modernmethod.com/sajax/>

Daher haben wir uns auch für den Einsatz von MySQL entschieden. Zudem ist dieses auch auf den Servern des Fachbereichs bereits installiert und so konnte für unsere Anwendung schnell ein entsprechender Zugang eingerichtet werden.

### <span id="page-20-0"></span>**3.2 Nutzung und Integration vorhandener Daten**

Ein wichtiger Punkt war von Anfang an der Gedanke möglichst viele Daten aus bereits existierenden Quellen zu nutzen um nicht unnötige weitere Datensammlungen zu erzeugen die wiederum verwaltet werden müssen.

Dies ist vor allem bei den Mitarbeiterlisten sehr von Vorteil, wenn Änderungen nicht in allen Datensammlungen einzeln vorgenommen werden müssen.

Ein direkter Zugriff auf die vorhandenen Datenquellen war allerdings nicht realisierbar, da keine der Quellen genau für unseren Zweck optimal zu nutzen gewesen wären.

#### <span id="page-20-1"></span>**3.2.1 Active Directory**

Innerhalb des Instituts existiert auch der Verzeichnisdienst Active Directory Service. Daraus ließen sich von den angeschlossenen Computern und Nutzern einige nützliche Daten wie z.B.: die Telefonnummer ermitteln.

Für die Integration dieser Daten in unser System stellten sich aber leider zwei Schwierigkeiten. Zum einen ist ein direkter Zugriff auf diese Daten relativ langsam, sodass doch zusätzlich eine eigene Datenbank nötig ist, die sich die Daten regelmässig neu aus dem Active Directory holt. Zum anderen sind bisher auch nur sehr wenige Datensätze von den Benutzern ausgefüllt, sodass eine Nutzung nur wenig brauchbare Informationen liefern würde. Daher haben wir momentan noch keine Integration der Daten vorgenommen aber durch die standardisierte Import-Schnittstelle eine Nutzung zu einem späteren Zeitpunkt möglich gemacht.

#### <span id="page-21-0"></span>**3.2.2 Mitarbeiter Liste**

Eine weitere vorhandenen Datenquelle war die Telefonliste des Fachbereichs Mathematik und Informatik unter: <http://www.math.fu-berlin.de/cgi-bin/telefon/htmltab>

Diese enthält alle Mitarbeiter mit Telefonnummer, Raumnummer und Email-Adresse. Zur Nutzung dieser Daten wurde ein kleines PHP Skript geschrieben, welches die Datensätze in die zuvor definierte Form konvertiert und in eine Textdatei schreibt. Diese kann dann über die Import-Schnittstelle in die Datenbank unseres Systems eingelesen werden.

#### <span id="page-21-1"></span>**3.2.3 Personendatenbank**

Während der Entwicklung unseres Systems ist am Fachbereich eine neue Personendatenbank entstanden.

```
http://www.physik.fu-berlin.de/docs/phone/data/mi/zeig2-mi.php
```
Diese ist aufgrund ihrer noch relativ kurzen Existenz bisher noch nicht für unser System als Quelle genutzt worden, wäre aber sicher für die Zukunft eine interessante Datenquelle.

### <span id="page-21-2"></span>**3.3 Wege zum Ermöglichen der Wiederverwendbarkeit**

Ein weiterer wichtiger Aspekt des Projekts ist die Wiederverwendbarkeit des Systems. So soll es möglich sein die entstandene Anwendung mit relativ geringem Aufwand für andere Institute und Organisationen nutzen zu können.

#### <span id="page-22-0"></span>**3.3.1 Templates**

Nützlich ist hierfür die Verwendung von Templates für das Layout der Ausgabeseiten. So sind alle wichtigen Elemente des Layouts unabhängig vom PHP Code beliebig editierbar.

Die Templates enthalten neben den HTML Elementen noch sogenannte Platzhalter, die zur Laufzeit durch die entsprechenden Werte ersetzt werden.

#### <span id="page-22-1"></span>**3.3.2 Variablen**

Als weiteres Mittel wird auch auf einige anpassbare Variablen zurückgegriffen. Diese sind zentral an einer Stelle aufgelistet, wo sie durch entsprechende Werte zur weiteren Anpassung des Systems für den jeweiligen Nutzen definiert werden können. Dazu zählen beispielsweise Angaben zur Anzahl der Stockwerke oder die Bezeichnung der Datenbanktabellen.

## <span id="page-23-0"></span>**4 Test und Analyse**

### <span id="page-23-1"></span>**4.1 Usability**

Ein zentraler Punkt der Funktionalität stellt die Benutzerfreundlichkeit (engl: Usability) dar. Denn nur wenn die zukünftigen Besucher der Seite mit der Benutzung der Anwendung auch zu Recht kommen, hat sie ihren Sinn erfüllt.

#### <span id="page-23-2"></span>**4.1.1 Userbefragung**

Am besten lässt sich die Benutzerfreundlichkeit durch eine Befragung austesten. Dazu wurde ein Fragebogen (siehe Anhang) erstellt und durch verschiedene Zielgruppen beantwortet. Grob unterscheiden lassen sich dabei Institutsangehörige und institutsfremde Personen. Im Gegensatz zu den Institutsangehörigen bringen die außenstehenden Personen einen unverfälschten Blick auf das Institut mit, da sie sich nicht schon vorher mit den Strukturen auskennen und somit am besten testen können ob die Interaktive Karte ihnen einen Überblick geben kann. Desweiteren wurden auch englischsprachige Personen in die Umfrage mit einbezogen um die korrekte Übersetzung zu prüfen.

Die Ergebnisse der Userbefragung waren generell durchweg positiv.

Probleme stellten lediglich die noch nicht fertig gestellten Bereiche dar, wie z.B. die noch fehlenden Einträge, bei Accountverwaltung, Feuerlöscher, Parkplätze usw. Diese Daten werden vor der endgültigen Veröffentlichung noch nachgetragen. Ansonsten wird auch der Text 'keine Eintragung gefunden' ausgegeben.

Ebenfalls verwirrend wurde das generelle Anspringen der untersten Etage mit Ergebnissen beim Anklicken von z.B. den Sekretariaten empfunden, wenn sich auch in der gerade angezeigten Etage passende Einträge befunden haben. Dieses Problem wurde mittlerweile behoben.

### <span id="page-24-0"></span>**4.2 Browser Kompatibilität**

Um sicherzustellen, dass die Anwendung auf den gängigen Systemen funktioniert, wurde die Seite in verschiedenen aktuellen Browsern getestet.

Diese waren im Einzelnen:

#### • **unter Windows:**

Microsoft Internet Explorer 6, Mozilla Firefox 1.0, Netscape Browser 8.0, Opera 8.5

#### • **unter Linux:**

Komqueror, Mozilla Firefox 1.0

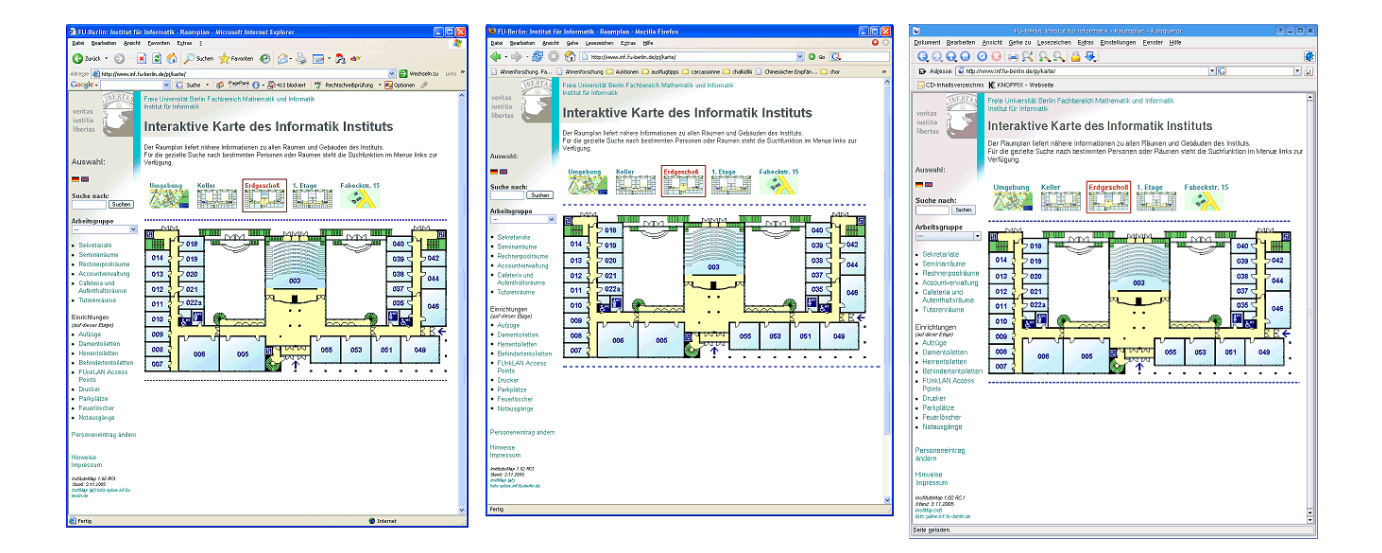

Abbildung 5: Scrennshots der Darstellung im (v.l.n.r.) MS Internet Explorer, Mozilla Firefox und Konqueror

Auf einen Test in veralteten Browsern haben wir bewusst verzichtet, da sie bereits heute nur noch sehr wenig verwendet werden und ihre Bedeutung stetig weiter abnimmt. Dies lässt sich mit den aktuellen Statistiken über die Nutzung der verschiedenen Browser belegen. [8](#page-24-1)

<span id="page-24-1"></span><sup>8</sup><http://www.joergkrusesweb.de/internet/browser/statistik/>

Um die korrekte Darstellung der Alpha-Kanal Transparenz der verwendeten PNG-Grafiken auch im Microsoft Internet Explorer zu ermöglichen wurde *IE PNG Fix* [9](#page-25-0) eingesetzt.

Unverzichtbare Vorraussetzung für die Nutzung des Raumplanes ist die Aktivierung von Javascript im jeweiligen Browser. Ist diese gegeben lässt sich aus den Funktionstests als Fazit feststellen, dass die Anwendung in allen getesteten Browsern fehlerfrei funktioniert. Zudem ist auch die Darstellung fast identisch. (siehe Abbildung)

<span id="page-25-0"></span><sup>9</sup><http://www.twinhelix.com/css/iepngfix/>

# <span id="page-26-0"></span>**5 Zusammenfassung und Ausblick**

### <span id="page-26-1"></span>**5.1 Wartung**

Natürlich kommt die entstandene Anwendung nicht ohne regelmässige Wartungsarbeiten aus. Wie aber schon im Entwurf geplant, sollen diese mit so wenig Aufwand wie möglich verbunden sein.

Folgende Situationen sind im Einsatz denkbar:

#### • **Änderung eines Mitarbeiter Eintrags**

Da alle Einträge vom jeweiligen Mitarbeiter über das Änderungsformular selber editiert werden könne, entsteht für den Administrator des Systems kein zusätzlicher Aufwand. Auch die Zuweisungen zu einem bestimmten Raum lassen sich so anpassen.

#### • **Neueintrag für einen Mitarbeiter** / **Löschen eines Mitarbeitereintrags**

Kommt ein neuer Mitarbeiter hinzu oder verlässt das Institut, so wird dies entweder bei einem Update mit den Daten aus einer der Quellen automatisch korrigiert, oder vom Administrator über das Administrations-Frontend getätigt.

#### • **Änderung die Objekte betre**ff**end**

Ändert sich die Position eines der Objekte oder kommen neue Objekte hinzu bzw. werden entfernt müssen lediglich diese Werte in der Datenbanktabelle *Objekte* vom Administrator angepasst werden. Auch das Hinzufügen eines weiteren Objekttyps erfordert nur einen entsprechenden Eintrag in der Tabelle *Objekttyp*. Eine Änderung an den Templates oder Programmcode ist nicht erforderlich.

#### • **Daten Import** / **Update**

Durch ausführen des Import Skriptes kann regelmässig ein Update der bereits eingetragenen Daten mit beliebiger externen Quellen durchgeführt werden.

### • **Änderung des Layouts**

Ist eine Änderungs am Layout der Ausgabeseiten gewünscht, so müssen diese nur an den Templates vorgenommen werden.

### • **Änderung an den Räumlichkeiten**

Ein vermutlich ziemlich seltener Fall ist die Umgestaltung der Räumlichkeiten des Instituts z.B. durch das Trennen oder Zusammenlegen einzelner Räume miteinander. In diesem Fall müssen die betroffenen Einträge vom Administrator in der Datenbank vorgenommen werden, sowie die Grafiken und deren Einbindung in die HTML Seite angepasst werden.

### <span id="page-27-0"></span>**5.2 Wiederverwendung**

Das Projekt wurde von Anfang an unter dem Gesichtspunkt entwickelt, um eine Wiederverwendung für andere Institute und Organisationen zu ermöglichen.

Soll nun das entstandene System woanders eingesetzt werden, so müssen selbstverständlich eigene Grafiken der Raumpläne angefertigt werden. Und diese je nach Raumaufteilung gesplittet werden. Für diese Aufgabe gibt es hilfreiche Werkzeuge die z.B. im Grafikprogramm Paint Shop Pro enthalten sind und auch gleich die Ausgabe als HTML Tabelle generieren.

Ebenfalls muss die Datenbank mit den entsprechenden Werten zu Räumen, Raumtypen, Etagen, Gebäuden, Objekten, Objekttypen, Arbeitsgruppen und Personen gefüllt werden.

Anschließend werden die HTML Tabellen der einzelnen Etagen erstellt bzw. angepasst und jeder Raum entsprechend mit der zugehörigen RaumID aus der Datenbank verlinkt.

Letztendlich können auch noch Anpassungen an den Templates vorgenommen werden.

Anpassungen am eigentlichen Programmcode sind grundsätzlich nicht erforderlich.

### <span id="page-28-0"></span>**5.3 Verbesserungsmöglichkeiten**

Die entstandene Anwendung bietet noch zahlreiche Möglichkeiten der Weiterentwicklung und Verbesserung. Neben noch nicht perfekten Umsetzungen in einigen Teilbereichen ließen sich auch noch einige zusätzliche Features integrieren.

Im folgenden möchte ich ein paar denkbare Möglichkeiten kurz erläutern.

#### • **Nutzung der Daten aus der Personendatenbank**

Die aktuell umfangreichste Datenquelle über die Mitarbeiter des Instituts steht in der neuen Personendantenbank des Fachbereichs zur Verfügung. Eine Nutzung dieser für Import und Update mit den Daten aus unserer Datenbank wäre sicherlich zukünftig sehr hilfreich.

#### • **Nutzung der Daten aus dem Active Directory**

Ebenfalls hilfreich könnte der Import der Daten aus dem Active Directory des Instituts sein. Vor allem für die mögliche Nutzung von Daten zu Computerarbeitsplätzen, Druckern und anderer technischer Infrastruktur.

#### • **Verlinkung zum direkten Anzeigen der Arbeitsgruppen anbieten**

Ähnlich wie die bereits umgesetzte Möglichkeit durch Angabe der RaumID in der URL diesen Raum auch gleich zu markieren, wäre es auch möglich diese Funktion für die direkte Anzeige der Räume einer bestimmten Arbeitsgruppe durch Angabe dieser in der URL zu realisieren. Dies würde den Arbeitsgruppen die Möglichkeit bieten von ihrer Webseite aus ihren Standort zu veranschaulichen.

# <span id="page-29-0"></span>**6 Anhang**

## <span id="page-29-1"></span>**6.1 Fragebogen der Usability Befragung**

# **Erstellung eines Interaktiven Raumplans für das Informatik Institut Userbefragung**

Im Rahmen meiner Studienarbeit ist ein interaktiver Raumplan des Informatik Instituts entstanden.

Du findest die aktuelle Version unter: http://page.mi.fu-berlin.de/ kaudel/InstMap/index.php

Dazu würde ich dich gerne kurz befragen um die Benutzerfreundlichkeit sicher zu stellen und wenn nötig noch Verbesserungen durchführen zu können.

Schaue dir die Seite bitte zuerst kurz an und probiere alles ein wenig aus. Beantworte dann kurz die folgenden Fragen.

# **1.Erster Eindruck:**

Wie ist dein erster Eindruck?

optische Gestaltung: Übersichtlichkeit: Nutzen:

Hast du dich gut zurecht gefunden? Wenn nein, wo gab es Probleme?

Lieferten alle Funktionen das erwartete Ergebnis? Wenn nicht, wo hattest du was anderes erwartet?

### **2. Beispiele:**

Nun probiere bitte noch einige Funktionen anhand von ein paar kleinen Beispielen aus und schreibe jeweils kurz dazu ob du die folgenden Aufgaben leicht, schwierig oder gar nicht gelöst bekommen hast. Und wenn es Probleme gab wo sie lagen.

Versuche herauszubekommen wo sich die Sekretariate befinden und in welchen Etagen sie liegen?

Schwierigkeit: Probleme:

Suche das Büro und die Telefonnummer von Prof. Dr. Prechelt

Schwierigkeit: Probleme:

Suche die Aufzüge im Keller

Schwierigkeit: Probleme:

### **3. Technisches:**

Welchen Internet Browser hast du verwendet? (Internet Explorer, Mozilla Firefox, Opera ...)

Gab es irgendwelche Fehlermeldungen oder anderen Probleme? Wenn ja notiere diese bitte hier und schreibe kurz wann sie auftraten.

Wie beurteilst du die Schnelligkeit des Seitenaufbaus? (schnell - zu langsam)

Welchen Zugang zum Internet hast du verwendet? (Modem, ISDN, DSL, direkt aus dem Uni-Netz)

## **4. Kommentare:**

Was hat dir am besten gefallen?

Und was am wenigsten?

Hast du Verbesserungsvorschläge oder weitere Ideen die man umsetzten könnte?

Vielen Dank für deine Mühe und Mithilfe.

Schöne Grüße Annette

### <span id="page-32-0"></span>**6.2 Literaturverzeichnis**

- praegnanz.de/essays Submit-Buttons waren gestern. Heute ist AJAX. <http://praegnanz.de/essays/563/submit-buttons-waren-gestern-heute-ist-ajax>
- Fiaminga dev AJAX information and tutorials <http://dev.fiaminga.com/>
- There and Back Again Building Rich Web Applications with AJAX <http://blog.joshuaeichorn.com/archives/2005/04/12/>
- XML.com Very Dynamic Web Interfaces <http://www.xml.com/pub/a/2005/02/09/xml-http-request.html>
- Wikipedia Artikel zu AJAX <http://en.wikipedia.org/wiki/AJAX>
- Wikipedia verschiedene weitere Artikel <http://de.wikipedia.org/>

#### **Datenbescha**ff**ung**

- FU-Berlin, Fachbereich Mathematik und Informatik, Rechnerbetrieb öffentliche Poolrechner <http://www.mi.fu-berlin.de/tec/infrastructure/pools.shtml>
- FU-Berlin, Institut für Informatik Rund um's Gebäude <http://projects.mi.fu-berlin.de/w/bin/view/Orga/RundUmsGebaeude>